## **Smart Glasses MOVERIO BT-35E**

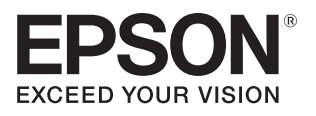

## **Uživatelská příručka**

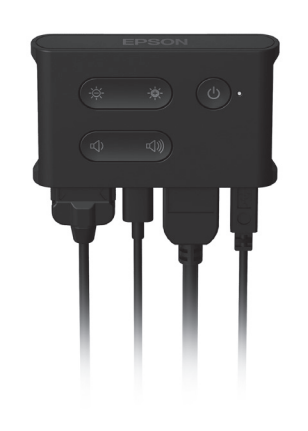

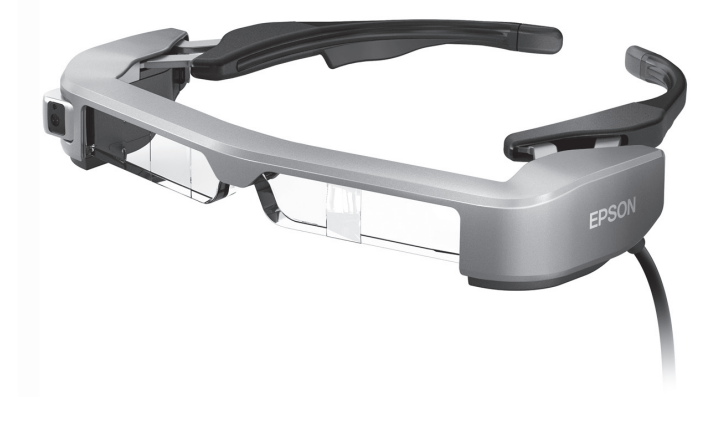

© Seiko Epson Corporation 2018. All rights reserved. 2018.9

#### **Informace na webu Moverio**

Obsahuje technické informace. **https://tech.moverio.epson.com/en/bt-35e/**

# **Obsah**

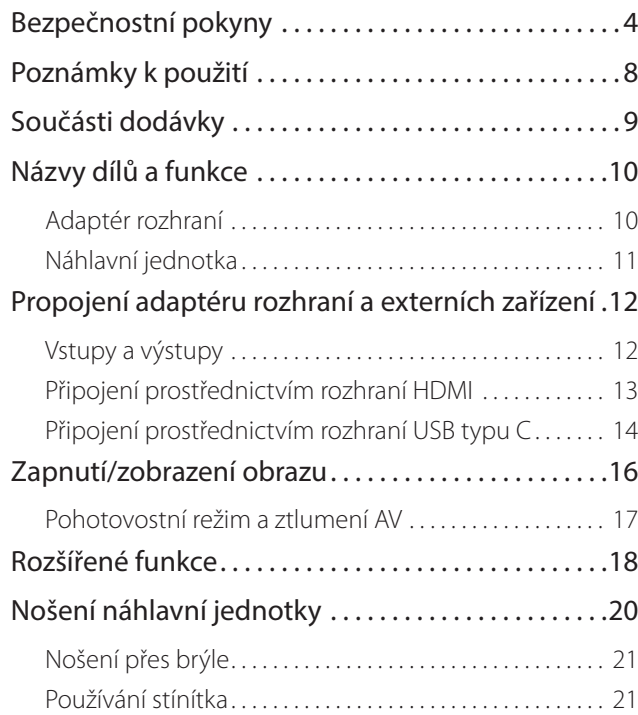

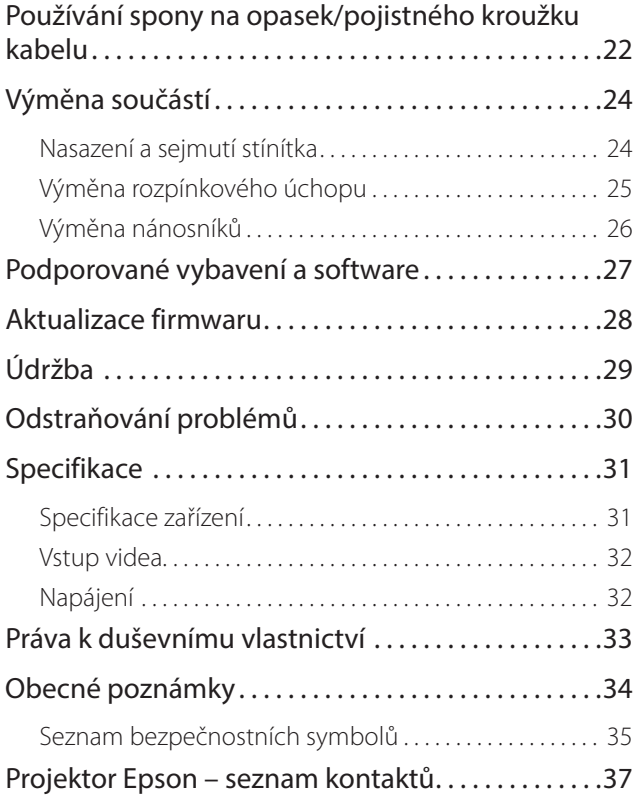

### **Struktura Uživatelská příručka**

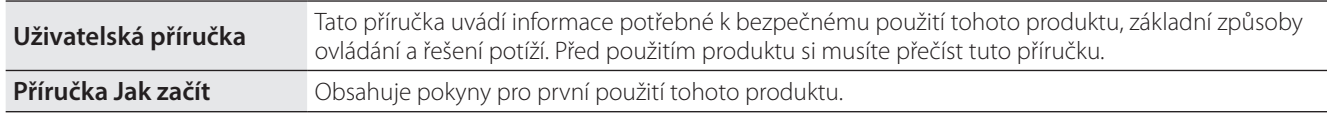

### **Symboly použité v této příručce**

### ■ Bezpečnostní symboly

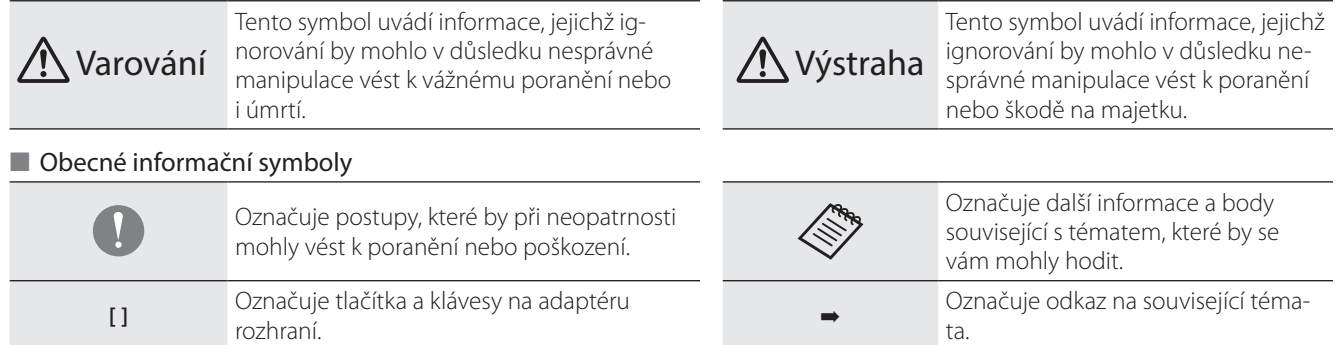

## <span id="page-3-0"></span>**01\_Chapter title Bezpečnostní pokyny**

V zájmu vlastního bezpečí si přečtěte přiložené dokumenty, abyste tento<br>výrobek používali správně. Po přečtení uschovejte dokumenty na bezpečném místě, abyste je měli pohotově po ruce pro budoucí použití.<br>. V zájmu vlastního bezpečí si přečtěte přiložené dokumenty, abyste tento

### **Varování Provozní podmínky a upozornění**

Tento produkt používejte pouze se správným napájecím napětím.

Používejte pouze síťový adaptér a vyhrazený napájecí kabel USB dodané s tímto produktem. Použití jiných zdrojů napájení může vést k přehřátí, požáru, výbuchu, poruše nebo úniku kapaliny.

Dodržujte bezpečnostní opatření při manipulaci se síťovým adaptérem. Nedodržení těchto bezpečnostních opatření může vést k požáru nebo k zásahu elektrickým proudem.

- Nepřipojujte síťový adaptér do rozbočky, k niž je připojeno mnoho dalších zařízení.
- Nezasouvejte síťový adaptér do zaprášené zásuvky.
- Síťový adaptér zasuňte do zásuvky až na doraz.
- Nesahejte na zástrčku vlhkýma rukama.
- Síťový adaptér nezakrývejte ani nebalte do textilu apod.
- Nepoužívejte v blízkosti ohně, sporáku nebo elektrického topidla.

Pokud je síťový adaptér, vyhrazený napájecí kabel USB nebo kabel USB typu C poškozený, nepoužívejte jej. Nedodržení těchto bezpečnostních opatření může vést k požáru nebo k zásahu elektrickým proudem.

Když tento produkt nepoužíváte, pro vlastní bezpečnost jej odpojte od elektrické zásuvky. Hrozí zhoršení vlastností izolace, s rizikem zásahu elektrickým proudem, požáru nebo poruchy.

Nedotýkejte se zástrčky při bouřce. Nedodržení těchto bezpečnostních opatření může vést k požáru nebo k zásahu elektrickým proudem.

Nenechávejte výrobek na místech vystavených teplotám mimo určený provozní rozsah, například v uzavřených autech, na přímém slunci ani u výdechů klimatizace nebo topení. Rovněž se vyhněte místům vystaveným prudkým změnám teplot. Hrozí požár, porucha, závada nebo selhání.

Tento produkt není voděodolný. Nedotýkejte se síťového adaptéru nebo konektorů a kabelů pro porty konektorů mokrýma rukama. Nedodržení těchto bezpečnostních opatření může vést k požáru, popálení nebo k zásahu elektrickým proudem.

Nepoužívejte tento produkt na místech, kde by mohl zvlhnout, případně být vystaven vysokému stupni vlhkosti, například ve vaně nebo sprše. Nedodržení těchto bezpečnostních opatření může vést k požáru nebo k zásahu elektrickým proudem.

Tento výrobek neumisťujte na místa vystavená kouři, páře, vysoké vlhkosti nebo prachu, například z kuchyňských linek nebo zvlhčovačů. Hrozí požár, zásah elektrickým proudem nebo zhoršení kvality obrazu.

Tento výrobek za provozu nezakrývejte utěrkou apod. Hrozí změknutí a změna tvaru pouzdra, případně požár.

Během používání se nedotýkejte příliš dlouho adaptéru rozhraní. Jinak by v opačném případě nadměrně dlouhého kontaktu s kůží mohlo dojít k popáleninám způsobeným nízkou teplotou a to i v případě, že se výrobek nachází v kapse nebo přes oděv.

Nevystavujte objektiv kamery dlouhodobě přímému slunci. Hrozí požár nebo výbuch v důsledku koncentrace světelných paprsků. v objektivu.

### **Varování Upozornění při použití produktu**

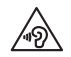

Nezapínejte produkt s nastavenou vysokou hlasitostí. Hrozí poškození sluchu. Před vypnutím produktu snižte hlasitost, kterou zase postupně zvýšíte až po jeho zapnutí. Vyvarujte se dlouhodobému hlasitému poslechu, abyste zabránili poškození sluchu.

Při připojování/odpojování z konektoru nebo z portů konektorů netahejte za kabel. Rovněž zasunujte konektor rovně do portu konektoru. Pokud je spojení neúplné nebo nesprávné, může dojít ke vzniku požáru, k popáleninám nebo k úrazu elektrickým proudem.

Se zařízeními, která jsou připojena k portu USB-C nebo HDMI používejte pouze originální certifikované produkty. Nedodržení těchto bezpečnostních opatření může vést k požáru, popálení nebo k zásahu elektrickým proudem. Při používání necertifikovaných produktů může rovněž dojít k poškození produktu z důvodu nesprávného zapojení.

Zabraňte kontaktu cizích vodivých předmětů a konektoru externího zařízení nebo konektoru sluchátkových mikrofonů. Nevkládejte žádné cizí vodivé předměty po připojovacích portů. Hrozí zkrat a požár nebo zásah elektrickým proudem.

Produkt chraňte před rozpouštědly, jako je alkohol, benzín nebo ředidlo. Nečistěte produkt vlhkým hadříkem ani rozpouštědly. V opačném případě může dojít k deformaci nebo prasknutí pláště produktu a hrozí zásah elektrickým proudem, porucha nebo požár.

Plášť produktu smí otevřít pouze kvalifikovaný servisní pracovník. Produkt rovněž nerozebírejte ani neupravujte (vyjma spotřebního materiálu). Řada součástek uvnitř produktu je pod vysokým napětím a mohou způsobit požár, úraz elektrickým proudem, nehodu nebo otravu.

Skla produktu nevystavujte silným otřesům ani nárazům o tvrdé předměty. V případě poškození se skla mohou roztříštit a způsobit vážná poranění očí a tváře.

Produkt nezahřívejte a neházejte ohně. Na tento produkt neumísťujte předměty s otevřeným ohněm, například svíčky. Hrozí zvýšení teploty, požár nebo výbuch.

#### **Varování Bezpečnostní opatření při sledování obrazu**

Tento produkt nepoužívejte při řízení auta, motocyklu nebo kola nebo při vykonávání jiných potencionálně nebezpečných aktivit. Hrozí nehoda nebo poranění.

Tento produkt nepoužívejte na místech, jako jsou schodiště nebo výšky. Tento produkt rovněž nepoužívejte při procházení nebezpečných míst, například v blízkosti strojů nebo zařízení, které by mohlo zachytit kabely, míst s hustým dopravním provozem nebo tmavých míst. Hrozí nehoda nebo poranění.

Při sledování obrázků na tomto produktu za chůze dávejte pozor na okolí. Pokud jste příliš soustředěni na obraz, mohlo by dojít k nehodám, pádu nebo k nárazům do osob v okolí.

Při sledování na tmavých místech jas obrazu ztěžuje sledování okolí. Dávejte pozor na okolí.

Při používání tohoto produktu v malých místech dávejte pozor na okolí.

Při nošení tohoto produktu se nedívejte přímo do slunce ani silného světla, i když používáte stínítko. Mohlo by dojít k vážnému poranění očí nebo ke ztrátě zraku.

Při nošení produktu zajistěte, aby se kabel nezachytil o překážky ve vašem bezprostředním okolí. Rovněž zajistěte, abyste neměli kabel obtočený okolo krku. Hrozí nehoda nebo poranění.

Zkontrolujte, zda kabel není poškozen. V opačném případě může dojít k požáru nebo zásahu elektrickým proudem.

- Nepoškozujte kabel.
- Na kabel nestavte těžké předměty.
- Kabel neohýbejte, nekruťte a netahejte za něj příliš velkou silou.
- Napájecí kabel nepřibližujte k horkým elektrickým zařízením.

### **Varování Upozornění při abnormalitě produktu**

V následujících situacích odpojte napájecí kabel od elektrické zásuvky a kontaktujte nejbližšího prodejce nebo telefonní servisní středisko společnosti Epson. Další používání za těchto podmínek může vést k požáru nebo zásahu elektrickým proudem. Nepokoušejte se produkt sami opravovat.

- Pokud si všimnete kouře, podivného zápachu nebo zvuku.
- Pokud do produktu vnikne voda, nápoje nebo cizí předmět.
- Pokud produkt upadl nebo byl poškozen kryt.

### **Výstraha Provozní podmínky a upozornění**

Tento produkt nesmí být vystaven vibracím a nárazům.

Při sledování obrazu, hraní her nebo poslechu hudby pomocí tohoto produktu se přesvědčte, zda je okolí bezpečné, a nenechávejte ve svém dosahu křehké předměty. Sledovaný obraz může vaše tělo přimět k bezděčným pohybům, jejichž důsledkem by mohlo být poškození blízkých předmětů nebo zranění.

Tento produkt neumisťujte do blízkosti vysokonapěťových vedení ani zmagnetizovaných předmětů. Hrozí porucha, závada nebo selhání.

Před údržbou odpojte napájecí kabel a všechny vodiče. Jinak hrozí zásah elektrickým proudem.

### **Výstraha Upozornění při použití produktu**

Pokud pokožka, která dotýká produktu (tváře atd.) při nošení produktu svrbí nebo pokud se objeví neobvyklá vyrážka, přestaňte tento produkt používat a obraťte se na kožního lékaře.

Pokud se při používání tohoto produktu potíte, otírejte si pot z tváří a z produktu. Další používání za těchto podmínek může způsobit svrbění nebo vyrážku.

Pro zachování vlastní bezpečnosti při používání portu USB-C nebo HDMI nepoužívejte přechodový adaptér ani prodlužovací kabel.

Adaptér rozhraní umístěte na bezpečné místo, stabilní povrch a zajistěte, aby nebyly kabely přetěžovány nadměrnou silou.

Tento produkt likvidujte v souladu s místními předpisy a vyhláškami.

### **Výstraha Bezpečnostní opatření při sledování obrazu**

Při sledování obrazu pomocí tohoto produktu dělejte pravidelné přestávky. Dlouhodobé sledování obrazu může vést k únavě očí. Pokud se i po přestávce cítíte nepohodlně nebo jste unaveni, okamžitě přestaňte obraz sledovat.

Produkt chraňte před pádem a přetížením nadměrnou silou. Pokud je produkt poškozen pádem nebo nárazem, přestaňte jej používat. Další používání produktu může vést k poranění skleněnými střepy.

Při nošení náhlavní jednotky dejte pozor na hrany rámu. Rovněž nezasouvejte prst mezi pohyblivé součásti produktu. Hrozí poranění.

Ujistěte se, že tento produkt nosíte správně. Nesprávné použití může vést k nevolnosti.

Produkt používejte pouze k účelům uvedeným v příručkách. Hrozí poranění.

V případě problému nebo poruchy okamžitě přestaňte produkt používat. Další používání produktu může vést k poranění nebo k pocitu nevolnosti.

Pokud máte při použití produktu zvláštně citlivou pokožku, přestaňte produkt používat a obraťte se na kožního lékaře. Povlak nebo materiál produktu mohou někdy vyvolat alergie.

Vnímání 3D obrazu závisí na konkrétní osobě. Pokud se necítíte dobře nebo 3D obraz nevnímáte, přestaňte produkt používat. Při dalším sledování 3D obrazu můžete cítit nevolnost.

Tento produkt nesmí používat děti mladší šesti let, protože jejich zrak se dosud vyvíjí.

Pokud tento produkt používá sedmileté nebo starší dítě, zajistěte, aby bylo neustále pod dozorem a aby produkt nepoužívalo příliš dlouho. Věnujte zvýšenou pozornost fyzickému stavu dítěte a ověřte, zda jeho zrak není přetěžován.

Pokud jste přecitlivělí na světlo nebo cítíte nevolnost, tento produkt nepoužívejte. Mohlo by dojít ke zhoršení vašeho stavu.

Pokud máte poškozený zrak, tento produkt nepoužívejte. Mohlo by dojít ke zhoršení projevů například strabismu, amblyopie nebo anisometropie.

## <span id="page-7-0"></span>Poznámky k použití

Tento produkt využívá zobrazovací panel Si-OLED. Vzhledem k podstatě<br>technologie Si-OLED může docházet k vynálení nebo snížení světelnosti panelu. Nejedná se o závadu.<br>' technologie Si-OLED může docházet k vypálení nebo snížení světelnosti

Chcete-li omezit vypalování, dodržujte následující zásady.

- Nezobrazujte stejný obrázek příliš dlouho.
- Skryjte značky nebo text, které se vždy zobrazují na stejném místě.
- Snižte jas displeje.

#### **Seznam bezpečnostních symbolů (dle IEC60950-1 A2)**

V následující tabulce jsou uvedeny významy bezpečnostních symbolů umístěných na vybavení.

> Schválené standardy: IEC60417 č. 5031 Význam: Stejnosměrný proud Toto označení na typovém štítku vyjadřuje, že vybavení je vhodné pouze pro napájení stejnosměrným proudem; označení příslušných výstupů.

### **Výstraha Upozornění při použití náhlavní jednotky**

Náhlavní jednotku chraňte před pádem a přetížením nadměrnou silou.

Ramena lze otevřít pouze směrem ven. Nepoužívejte sílu jinými směry. Při použití nadměrné síly se mohou ramena poškodit.

Při převážení zařízení použijte krabici, ve které bylo zařízení dodáno a speciální pouzdro na přenášení, aby nebyla ramena vystavena nadměrné síle.

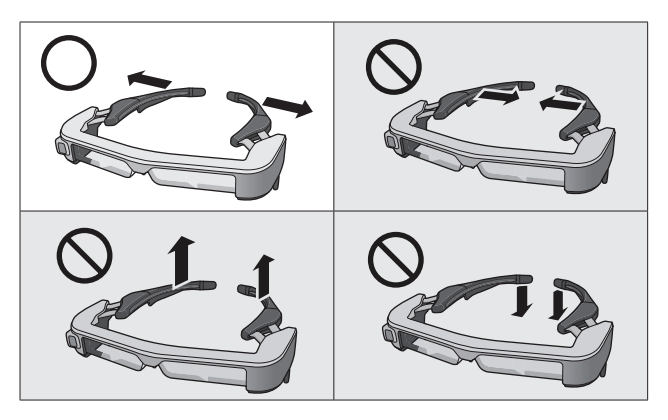

## <span id="page-8-0"></span>**01\_Chapter title Součásti dodávky**

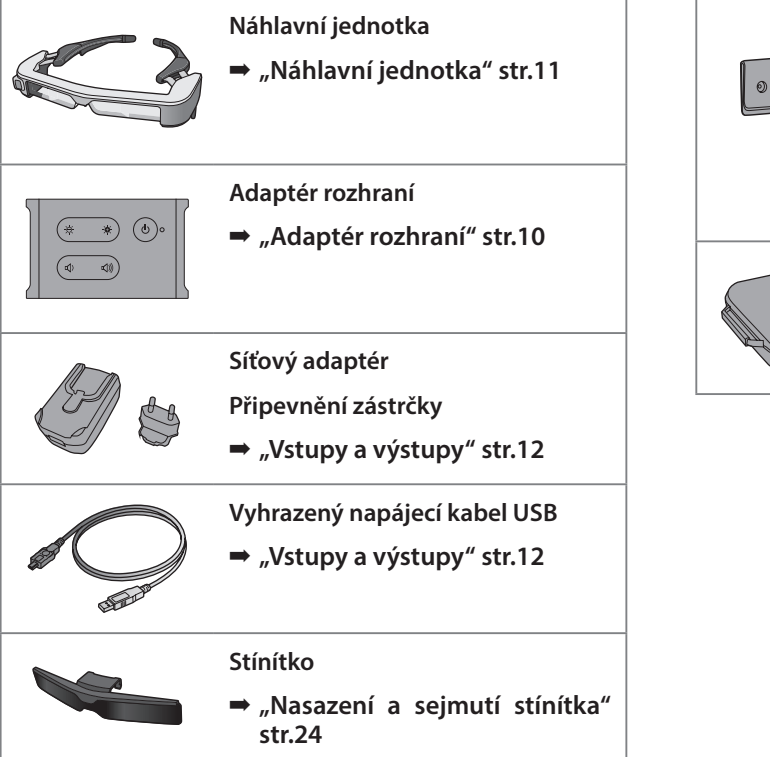

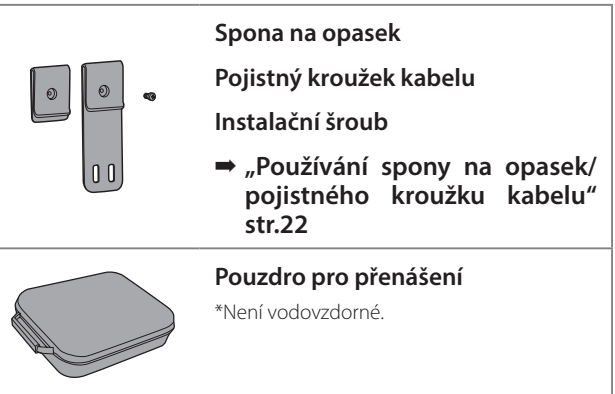

## <span id="page-9-2"></span><span id="page-9-0"></span>**01\_Chapter title Názvy dílů a funkce**

## <span id="page-9-1"></span>**01\_Head A Adaptér rozhraní**

### 02\_\_lead **Tlačítko [ ] (pohotovost)**

Slouží k aktivaci a deaktivaci pohotovostního režimu a ztlumení AV a k zobrazení/ skrytí obrázků.

➡ **["Pohotovostní režim a ztlumení AV"](#page-16-1)  [str.17](#page-16-1)**

### **Tlačítka [ / ] (nastavení jasu)**

Upravuje jas po krocích v rozsahu 0 až 20. Stisknutím a podržením tlačítek zvyšujte nebo snižujte jas.

### **Tlačítka** [  $\left(\sqrt{2}$  /  $\left(\sqrt{2}\right)$  ] (hlasitost)

Upravuje hlasitost po krocích v rozsahu 0 až 15. Stisknutím a podržením tlačítek zvyšujte nebo snižujte hlasitost.

### **Konektor náhlavní jednotky**

Slouží k připojení náhlavní jednotky.

- ➡ **["Připojení prostřednictvím rozhraní HDMI"](#page-12-1)  [str.13](#page-12-1)**
- ➡ **["Připojení prostřednictvím rozhraní USB typu](#page-13-1)  [C" str.14](#page-13-1)**

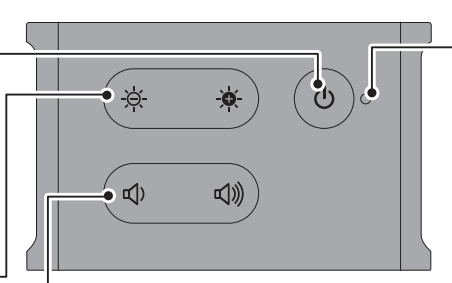

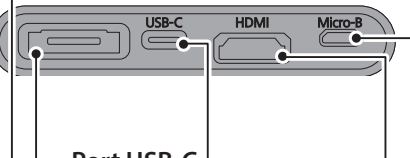

### **Port USB-C**

Slouží k připojení externích jednotek, které podporují rozhraní USB typu C. Můžete přijímat videosignály a napájení z připojeného zařízení. Rovněž můžete vysílat data kamery a data snímače z náhlavní jednotky do připojeného zařízení.

➡ **["Připojení prostřednic](#page-13-1)[tvím rozhraní USB typu C"](#page-13-1)  [str.14](#page-13-1)**

#### **LED kontrolka**

Zobrazuje stav produktu.

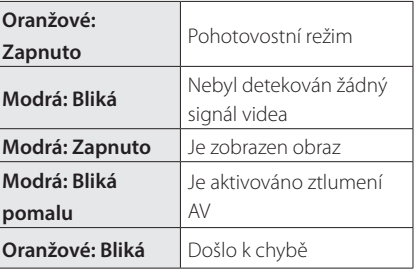

### **Port Micro-B**

Tento port je určen pro napájení. (Nelze jej použít pro datovou komunikaci.)

### **Port HDMI**

Přijímá videosignály z videozařízení nebo počítačů, které podporují rozhraní HDMI.

➡ **["Připojení prostřednictvím rozhraní](#page-12-1)  [HDMI" str.13](#page-12-1)**

**Ramena**

### <span id="page-10-1"></span><span id="page-10-0"></span>**Náhlavní jednotka**

#### **Rozpínkový úchop**

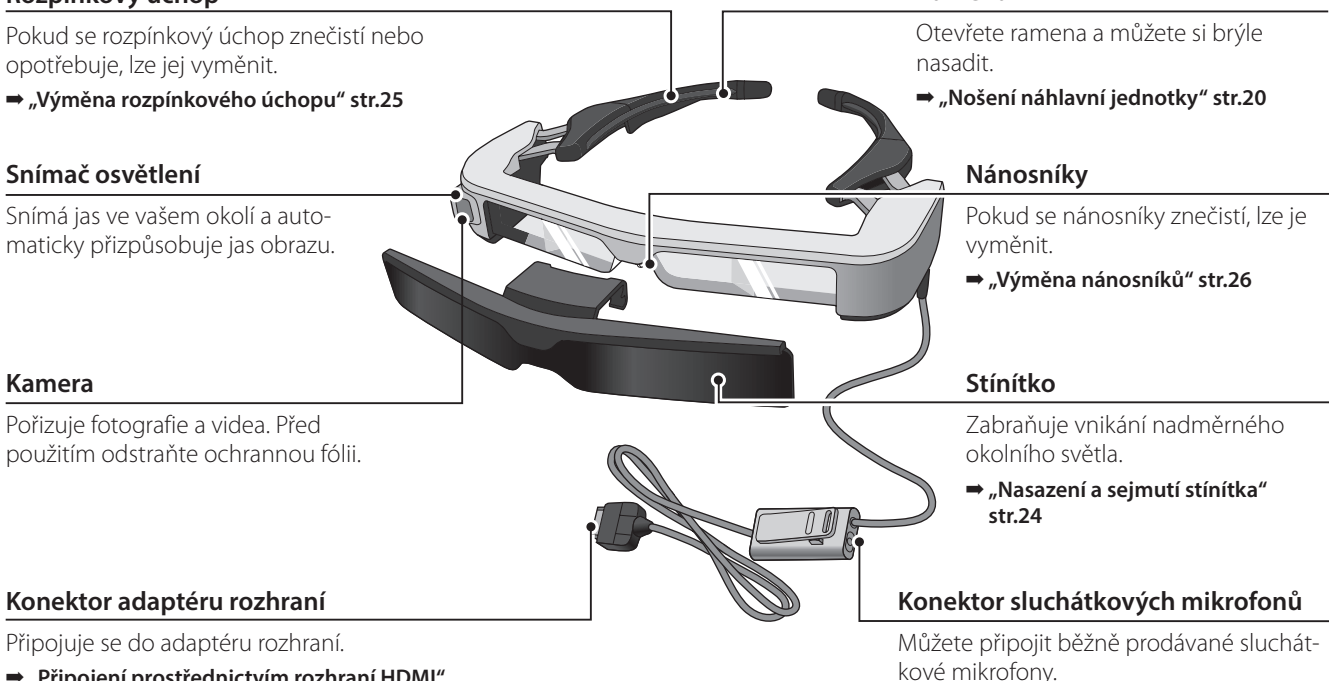

➡ **["Nošení náhlavní jednotky" str.20](#page-19-1)**

- ➡ **["Připojení prostřednictvím rozhraní HDMI"](#page-12-1)  [str.13](#page-12-1)**
- ➡ **["Připojení prostřednictvím rozhraní USB typu](#page-13-1)  [C" str.14](#page-13-1)**

## <span id="page-11-0"></span>**01\_Chapter title Propojení adaptéru rozhraní a externích zařízení**

## <span id="page-11-1"></span>**01\_Head A Vstupy a výstupy**

Adaptér rozhraní a externí zařízení disponují následujícími vstupy/výstupy dat a napájení.

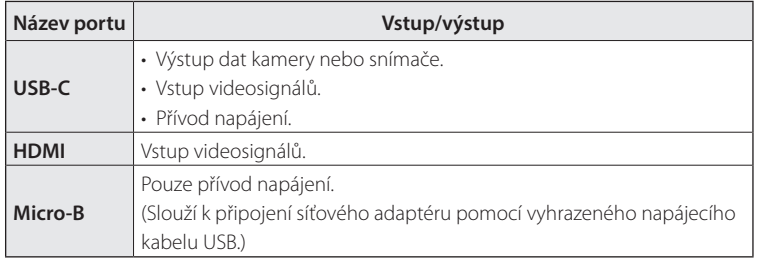

Kabely USB typu C a kabely HDMI nejsou s tímto produktem dodávány. Je třeba je předem připravit.

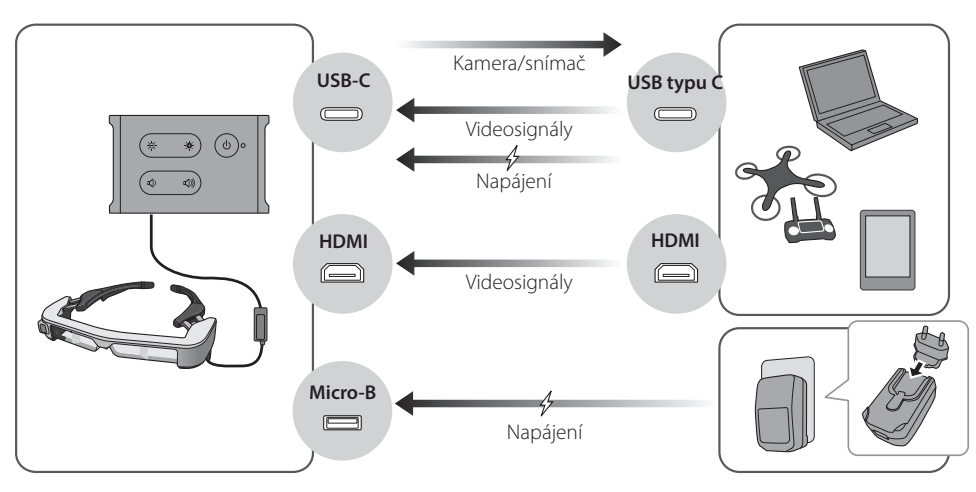

### <span id="page-12-1"></span><span id="page-12-0"></span>**Připojení prostřednictvím rozhraní HDMI**

Následující pokyny slouží k zobrazení obrazu z externích zařízení připojených prostřednictvím rozhraní HDMI.

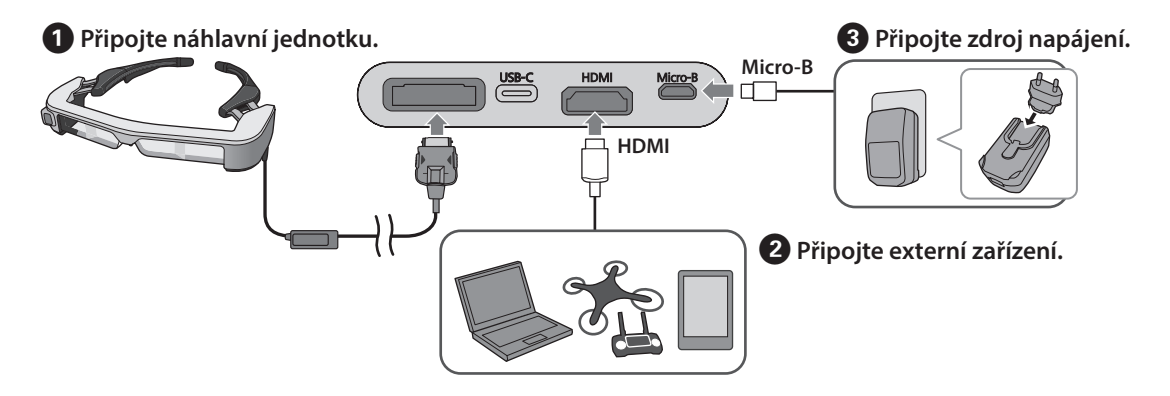

Při používání dat snímače náhlavní jednotky nebo kamery připojte k portu USB-C . Videosignály z portu HDMI mají přednost před videosignály z portu USB-C.

### ➡ **["Při používání snímačů náhlavní jednotky nebo kamery" str.15](#page-14-0)**

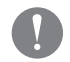

- Připojte náhlavní jednotku před připojením napájení.
- Náhlavní jednotku během používání nepřipojujte ani neodpojujte.
- Před odpojením kabelu náhlavní jednotky nezapomeňte odpojit vyhrazený kabel USB zdroje napájení.
- Rozhraní HDMI nelze připojit pomocí přechodového adaptéru.
- Aby se zabránilo opotřebení portů používáním, nedemontujte sestavený síťový adaptér.

### <span id="page-13-1"></span><span id="page-13-0"></span>**Připojení prostřednictvím rozhraní USB typu C**

Při připojování k externímu zařízení prostřednictvím rozhraní USB typu C můžete používat data ze snímačů náhlavní jednotky a kamery a také zobrazovat obraz. Vzhledem k tomu, že toto rozhraní lze rovněž použít jako zdroj napájení, můžete s jedním kabelem USB typu C provádět tři operace současně: vstup videosignálů, výstup dat snímačů/kamery a napájení.

### A **Připojte náhlavní jednotku.**

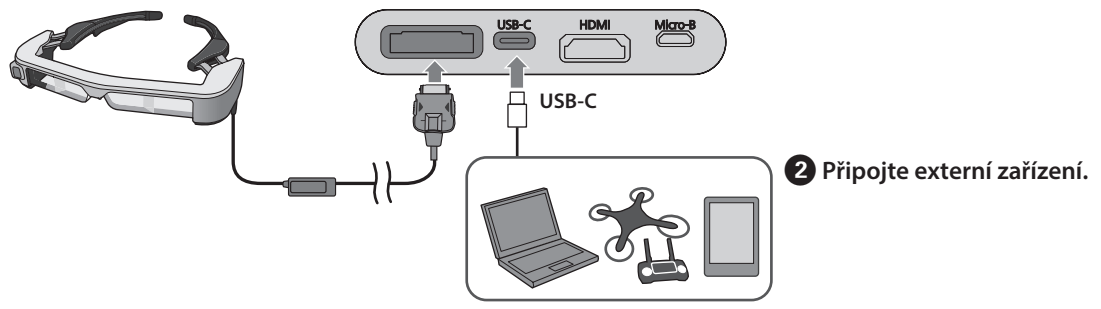

- Připojte náhlavní jednotku před připojením napájení.
- Náhlavní jednotku během používání nepřipojujte ani neodpojujte.
- Před odpojením kabelu USB typu C odpojte napájecí kabel náhlavní jednotky.
- Připojené vybavení musí podporovat rozhraní USB 2.0/3.0.
- Použijte originální kabel rozhraní USB typu C s certifikací USB.
- Rozhraní USB typu C nelze připojit pomocí přechodového adaptéru.

#### **Poznámky k zobrazení obrazu prostřednictvím rozhraní USB typu C**

- Tento produkt podporuje režimu DisplayPort Alternate (režim DP Alt) pro rozhraní USB typu C.
	- ➡ **["Podporované vybavení a software" str.27](#page-26-1)**
- Aby bylo možné zobrazit obraz prostřednictvím rozhraní USB typu C, musí připojené zařízení podporovat výstup videa rozhraní USB typu C.
- V závislosti na zařízení nemusí být zobrazení obrazu podporováno. Další informace viz příručka dodaná s vybavením, které chcete připojit.

#### **Poznámky k napájení prostřednictvím rozhraní USB typu C**

- Tento produkt podporuje napájení prostřednictvím rozhraní USB typu C o proudové hodnotě 1,5 A.
- Zkontrolujte, zda připojené vybavení podporuje napájení 5 V/1,5 A nebo více prostřednictvím rozhraní USB typu C.
- Pokud z připojeného vybavení nelze napájet, připojte síťový adaptér podporující napájení k portu Micro-B.
- Napájení přiváděné na port Micro-B má přednost před tímto produktem. Pokud během používání změníte zdroj napájení, produkt se přechodně vypne.

Používáte-li funkci snímače/kamery, nezapomeňte podle potřeby překonfigurovat připojené zařízení.

### <span id="page-14-0"></span>Při používání snímačů náhlavní jednotky nebo kamery

Data ze snímačů a kamery, které jsou zabudovány v náhlavní jednotce, vystupují z portu USB-C. Některá zařízení nepodporují používání dat ze snímačů nebo kamer. Podrobnější informace viz následující odkaz.

### ➡ **["Podporované vybavení a software" str.27](#page-26-1)**

## <span id="page-15-0"></span>**01\_Chapter title Zapnutí/zobrazení obrazu**

Když je přiváděno napájení z portu Micro-B nebo USB-C,<br>tarte resultate a prvne - Drum<sup>yž</sup> krháčia na vytany sinnál videa, toto video se automaticky zobrazí. tento produkt se zapne. Rovněž když je na vstupu signál

Když na vstupu není žádný videosignál, na displeji se  $z<sub>2</sub>$ obrazí < No Signal >

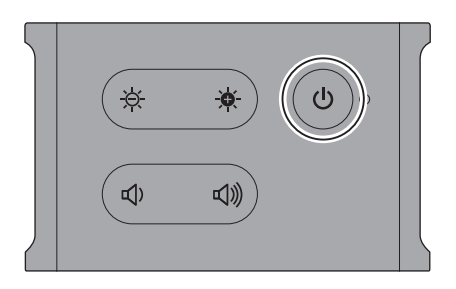

Během prohlížení můžete obraz skrýt a vypnout zvuk stisknutím tlačítka [  $O$  ] (Ztlumit AV).

Dalším stisknutím tlačítka [  $\bigcup$  ] zrušíte ztlumení AV a obnovíte obraz a zvuk.

Chcete-li tento produkt vypnout, odpojte zdroj napájení.

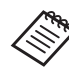

V následující části jsou uvedeny pokyny pro používání tlačítek.

- ➡ **["Adaptér rozhraní" str.10](#page-9-1)**
- ➡ **["Rozšířené funkce" str.18](#page-17-1)**
- 
- Když při přehrávání filmu v pohotovostním režimu nebo při ztlumení AV skryjete obraz a vypnete zvuk, přehrávání filmu bude pokračovat. Chcete-li film zastavit, musíte tak učinit na externím zařízení.
- Tento produkt nelze nabíjet. Je třeba připojit vybavení, které poskytuje dostatečné napájení.
	- ➡ **["Připojení prostřednictvím rozhraní HDMI"](#page-12-1) [str.13](#page-12-1)**
	- ➡ **["Připojení prostřednictvím rozhraní USB](#page-13-1) [typu C" str.14](#page-13-1)**

### <span id="page-16-1"></span><span id="page-16-0"></span>**Pohotovostní režim a ztlumení AV**

Ačkoli se v pohotovostním režimu a při ztlumení AV skryje obraz a vypne zvuk, existuje několik rozdílů.

Vyberte režim, který vyhovuje vašim potřebám.

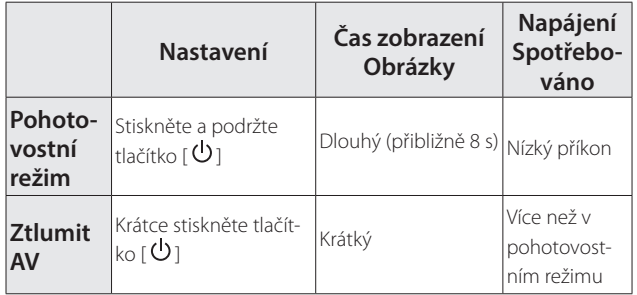

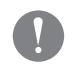

Tento produkt se automaticky přepne do pohotovostního režimu (pouze v režimu 1) po 20 minutách nečinnosti nebo po 20 minutách, pokud je aktivováno ztlumení AV.

➡ **["Rozšířené funkce" str.18](#page-17-1)**

## <span id="page-17-1"></span><span id="page-17-0"></span>**01\_Chapter title Rozšířené funkce**

Stisknutím a podržením dvou tlačítek současně můžete přistupovat k rozšířeným funkcím.<br>. Stav rozšířených funkcí můžete sledovat na displeji nebo pomocí LED kontrolek.

### Přepínání mezi 2D a 3D zobrazením

Tento produkt využívá formát 3D zobrazení vedle sebe.

Chcete-li přepínat mezi režimy 2D a 3D, stiskněte a podržte tlačítka  $\left[\begin{array}{c} \bigoplus \end{array} \right]$  a  $\left[\begin{array}{c} \bigoplus \end{array} \right]$  současně.

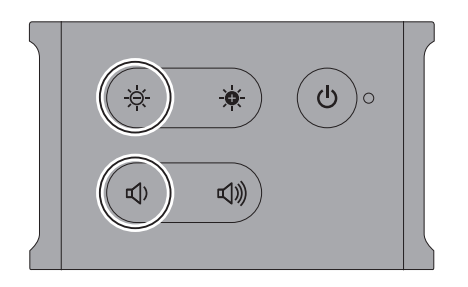

Při přepínání režimů se na displeji zobrazí následující.

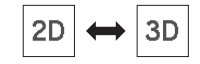

### Automatické úpravy jasu obrazovky

Tento produkt automaticky upravuje jas obrazovky podle jasu okolního prostředí.

Chcete-li zapnout nebo vypnout automatickou úpravu jasu, stiskněte a podržte tlačítka [  $\bullet$  ] a [  $\triangleleft$  ) ] současně.

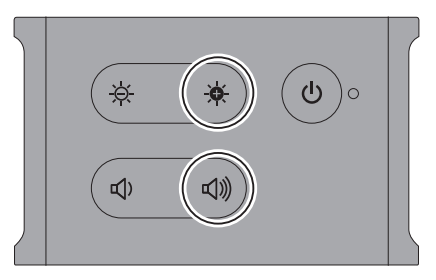

Při přepínání režimů se na displeji zobrazí následující.

$$
\boxed{\vdots \circledcirc \vdots \text{ Auto : ON}} \leftrightarrow \boxed{\vdots \circledcirc \vdots \text{ Auto : OFF}}
$$

#### Změna nastavení režimu

K dispozici jsou následující tři režimy. Chcete-li přepnou režim, stiskněte a podržte tlačítka [  $\bullet$  ] a [  $\bullet$  ] současně.

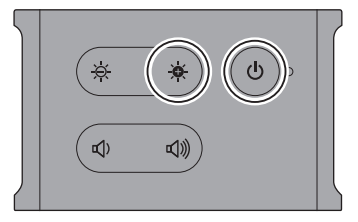

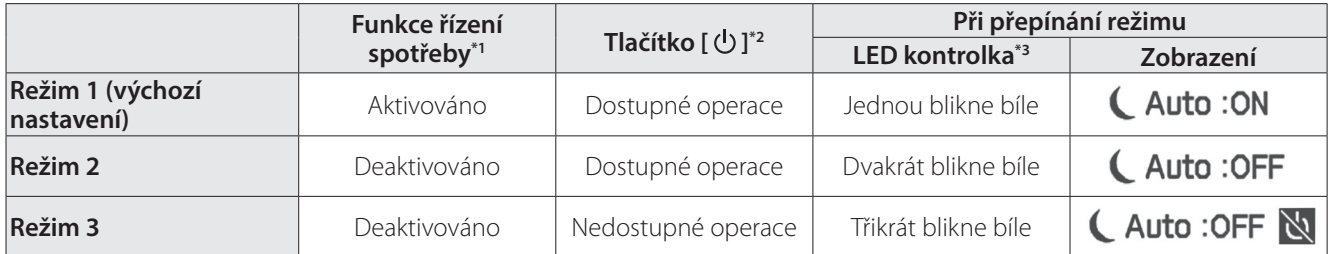

\*1 Tato funkce se automaticky přepne do pohotovostního režimu po 20 minutách nečinnosti, když není na vstupu žádný obraz, nebo po 20 minutách, když je aktivováno ztlumení AV.

\*2 Tlačítko  $[0]$  slouží k zobrazení/skrytí obrazu. Stisknutím a podržením přepnete do pohotovostního režimu.

#### ➡ **["Pohotovostní režim a ztlumení AV" str.17](#page-16-1)**

\*3 Režim můžete identifikovat podle počtu bílých bliknutí LED kontrolky bezprostředně po provedení nastavení.

V režimu 3 je tlačítko  $\lfloor \bigcirc \rfloor$  deaktivováno, což zabraňuje chybám při ovládání, když chcete, aby byl displej zobrazen vždy.

## <span id="page-19-1"></span><span id="page-19-0"></span>**01\_Chapter title Nošení náhlavní jednotky**

### **01\_Head A** A **Oběma rukama roztáhněte ramena a nasaďte si**  náhlavní jednotku.

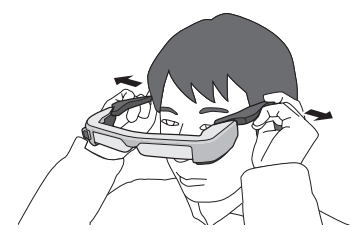

Při rozevírání ramen náhlavní jednotky nepoužívejte nadměrnou sílu.

**2** Upravte polohu náhlavní jednotky tak, abyste **viděli obraz.**

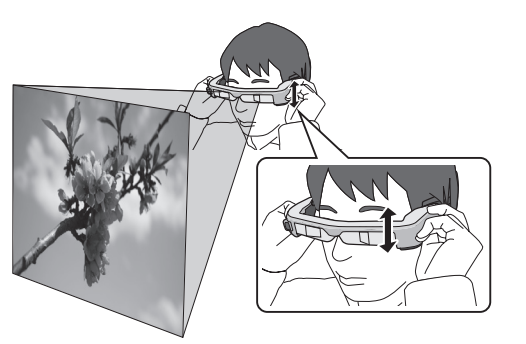

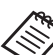

- Vnímání obrazu závisí na konkrétní osobě.
- Můžete připojit sluchátkový mikrofon ke konektoru sluchátkových mikrofonů.

Použijte sluchátka, která vyhovují standardu CTIA.

Pokud během přehrávání obsahu připojíte nebo odpojíte sluchátkový mikrofon nebo jiné kabely, může se ozvat hluk.

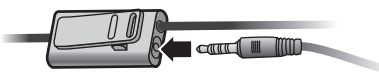

Sluchátkový mikrofon lze připnout na oděv.

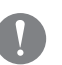

Při nošení produktu zajistěte, aby se kabel nezachytil o překážky ve vašem bezprostředním okolí. Rovněž zajistěte, abyste neměli kabel obtočený okolo krku.

## <span id="page-20-0"></span>**Nošení přes brýle**

Náhlavní jednotku lze nosit přes brýle. (Náhlavní jednot- ku lze nosit pouze přes brýle do šířky přibl. 147 mm.)

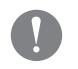

- Zajistěte, aby se při používání nepoškodily brýle ani skla náhlavní jednotky.
- Přes některé tvary dioptrických brýlí nemusí být možné tuto náhlavní jednotku nosit.

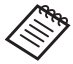

Nánosníky pro brýle lze usadit přes vaše brýle.

### **Používání stínítka**

Pokud je okolní světlo příliš jasné pro sledování na ploše s nasazenou náhlavní jednotkou, nasaďte stínítko.

➡ **["Nasazení a sejmutí stínítka" str.24](#page-23-1)**

Pokud stínítko není zapotřebí, ponechte jej zvednuté.

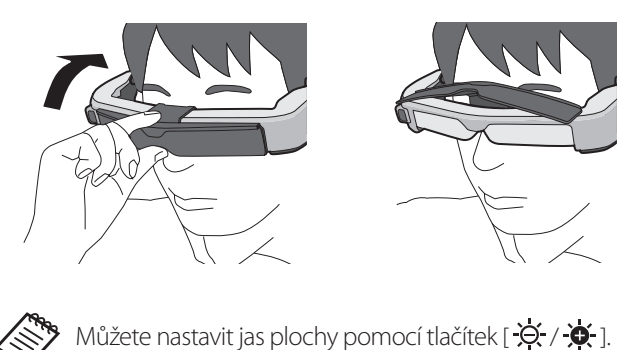

➡ **["Adaptér rozhraní" str.10](#page-9-1)**

## <span id="page-21-1"></span><span id="page-21-0"></span>Používání spony na opasek/pojistného kroužku kabelu

Adaptér rozhraní lze připevnit k opasku pomocí spony<br>naleze vřišta <sup>čle</sup>s hravške lakake nebo pojistného kroužku kabelu.

K pojistnému kroužku kabelu můžete rovněž připevnit další kabely pomocí běžně dostupného pásku apod.

A **Připevněte sponu na opasek k adaptéru rozhraní pomocí dodaného šroubu.**

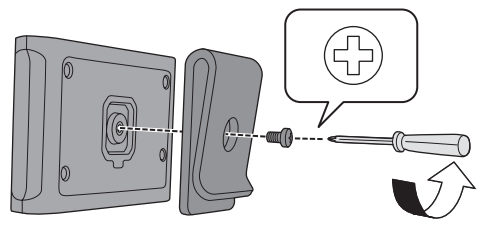

Změnou směru spony můžete otáčet adaptér rozhraní o 90 stupňů.

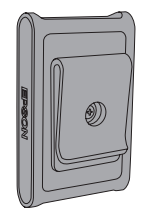

**2** Připojte kabel.

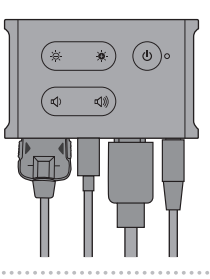

### C **Připevněte sponu k opasku apod.**

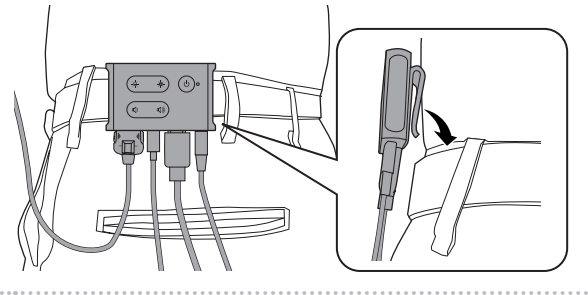

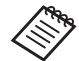

Stejný postupem připevněte pojistný kroužek kabelu k opasku. Pomocí běžně dostupných pásků apod. můžete připevnit další kabely tak, aby se nemohly zachytit.

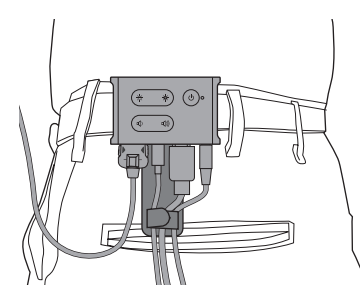

### **Výstraha**

- Udržujte kabely co nejblíže u těla. Pokud se kabely zachytí o překážky, může dojít k jejich prohýbání a k následným nehodám nebo zraněním.
- Netahejte za kabel náhlavní jednotky. Uvolněním náhlavní jednotky může dojít k nehodě nebo ke zranění.
- Spona na opasek/pojistný kroužek kabelu jsou určeny k pevnému připevnění na opasek a z tohoto důvodu může při nasazování nebo snímání dojít k poškrábání opasku. Nenasazujte je na kožený nebo lesklý opasek nebo místo kontaktu s opaskem zakryjte tenkou textilií atd. na ochranu před poškrábáním.

## <span id="page-23-0"></span>**01\_Chapter title Výměna součástí**

### <span id="page-23-1"></span>**01\_Head A Nasazení a sejmutí stínítka**

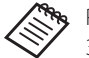

Při výměně stínítka nezapomeňte zakoupit volbu pro BT-350.

### ■ Nasazení stínítka

Uchopte stínítko pod úhlem a stiskněte jej proti vystupujícím částem (dva body) uprostřed náhlavní jednotky.

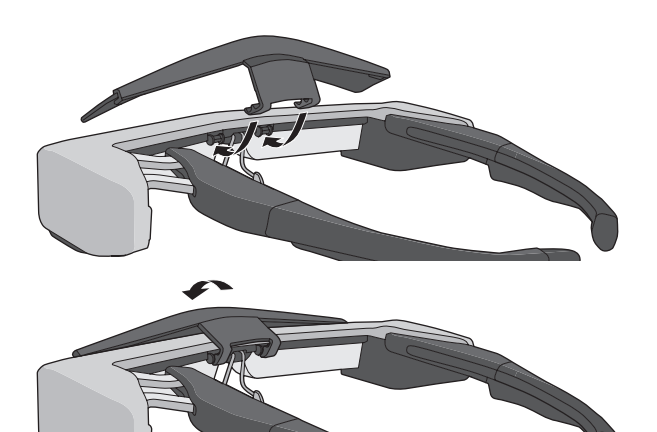

### ■ Seimutí stínítka

Chcete-li stínítko sejmout, zvedněte jej a potom zatlačte dolů a přitáhněte k sobě.

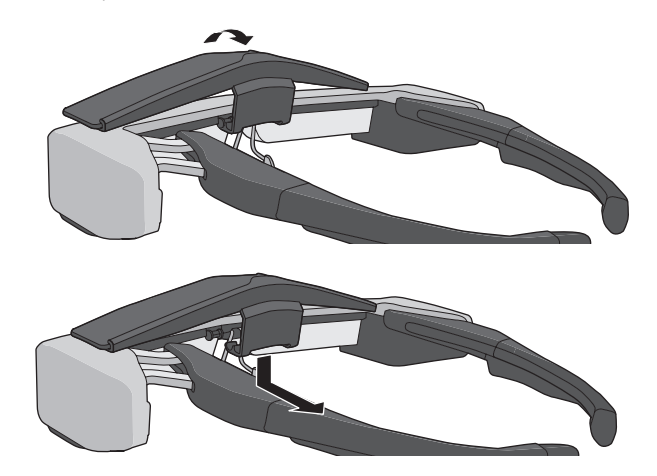

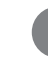

Příliš silným tahem nebo tlakem můžete poškodit stínítko a dioptrická skla. Nepoužívejte na stínítko nadměrnou sílu.

### <span id="page-24-1"></span>**01\_Head A Výměna rozpínkového úchopu**

<span id="page-24-0"></span>**01\_Chapter title**

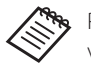

Při výměně rozpínkových úchopů nezapomeňte zakoupit volbu pro BT-350.

**A** Stiskněte část označenou kroužkem (  $\bigcirc$  ) a vyjměte **špičku rozpínkového úchopu.**

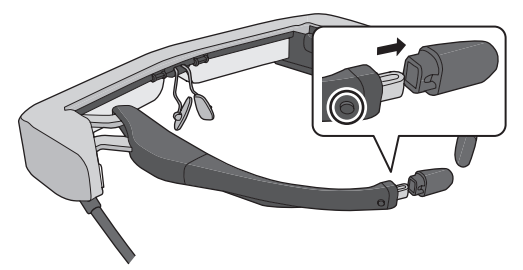

**2** Vysuňte zbývající rozpínkový úchop.

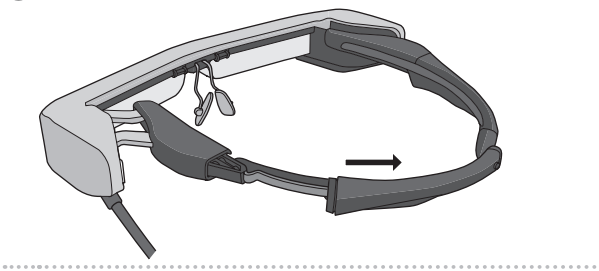

C **Zasuňte náhradní rozpínkový úchop do drážky v náhlavní jednotce.**

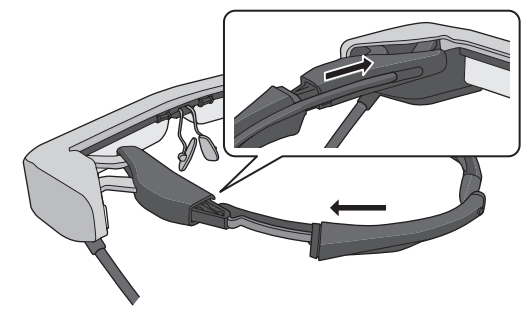

**4** Stiskněte a podržte část označenou kroužkem ( $\bigcirc$ ) **a připevněte špičku rozpínkového úchopu.**

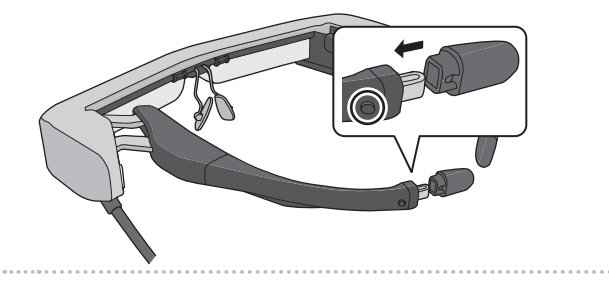

## <span id="page-25-1"></span><span id="page-25-0"></span>**Výměna nánosníků**

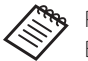

Při výměně nánosníků nezapomeňte zakoupit volbu pro BT-350.

### A **Stáhněte nánosníky směrem k sobě.**

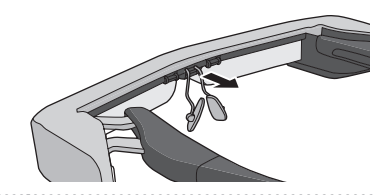

**2** Nasaďte nánosníky.

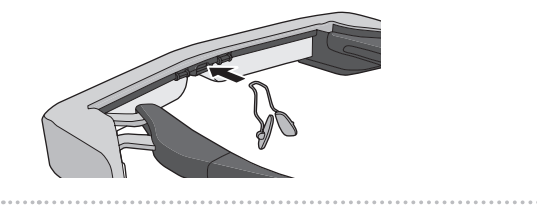

## <span id="page-26-1"></span><span id="page-26-0"></span>Podporované vybavení a software

### **Externí zařízení**

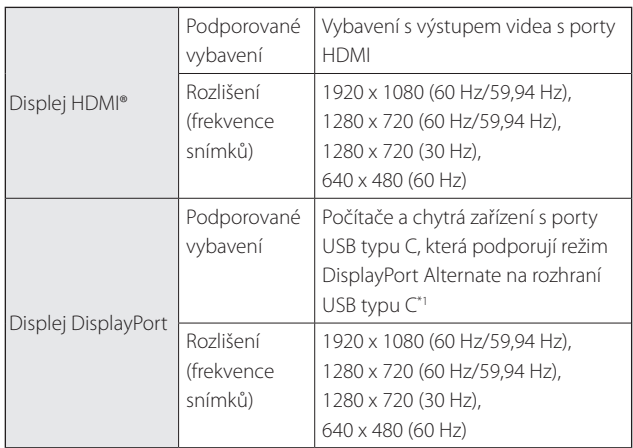

\*1 Přenášení dat HDMI není podporováno.

V jiných rozlišeních se obrázky nemusí zobrazovat správně.

### Snímače a kamera

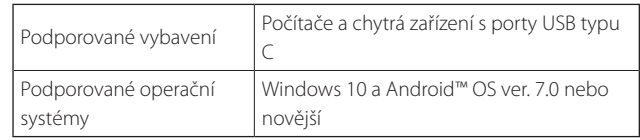

Při používání snímačů náhlavní jednotky nebo kamery je třeba do externího zařízení, ke kterému se chcete připojit, nainstalovat aplikaci pro aktivaci snímačů nebo kamery.

Funkce kamery pro tento produkt splňuje standard  $UVC1.1$ .

### Souprava pro vývojáře softwaru

Chcete-li ovládat snímač, kameru a displej ze své aplikace, je zapotřebí speciální souprava pro vývojáře softwaru (SDK).

Další informace najdete v Příručce vývojáře (https://tech. moverio.epson.com/en/bt-35e/document.html).

## <span id="page-27-0"></span>**01\_Chapter title Aktualizace firmwaru**

Stáhněte firmware do svého počítače z následujícího<br>vycho*vne stehování s natom prvne* ľte sktualizeci se mocí nástroje pro aktualizaci Epson BT-35E Update Tool. webu pro stahování a potom proveďte aktualizaci po-

Další informace najdete v poznámkách k vydání firmwaru.

https://tech.moverio.epson.com/en/bt-35e/download.html

## <span id="page-28-0"></span>**Údržba**

### **01\_Head A** Čištění náhlavní jednotky

020 Lead v základ náko značný nese ponaž je obraz zámí.<br>Žený, zkontrolujte, zda skla nejsou znečištěna prachem, • Pokud v obrazu vidíte značky nebo pokud je obraz zamlotisky prstů nebo jinak.

Pokud je na čočkách prach nebo nečistota, opatrně čočky otřete měkkým hadříkem.

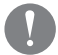

K čištění skel nepoužívejte kapalné čističe na brýle ani organická rozpouštědla.

- Pokud je kamera znečištěná, opatrně ji otřete měkkým hadříkem.
- Pokud dojde ke znečištění jiných částí, než skel nebo kamery, otřete je mokrým hadříkem.

### Uchovávání náhlavní jednotky

- Tuto náhlavní jednotku uchovávejte v krabici, ve které byla dodána, nebo ve speciálním pouzdře na přenášení.
- Při nasazování náhlavní jednotky zajistěte, aby byla nasazena vodorovně a nedotýkala se tvrdých předmětů. Pokud je náhlavní jednotka nasazována skly dolů a skla se dotýkají tvrdých předmětů, může dojít k poškození skel.

### Čištění portů konektorů

• Pokud jsou konektory na adaptéru rozhraní znečištěné nebo se k nim přilepily cizí předměty, nemusí fungovat správně. Alespoň jednou za tři měsíce otřete veškeré nečistoty suchým hadříkem nebo bavlněným klůckem.

### **Výstraha**

- Nepoškozujte porty konektorů prsty nebo tvrdým předmětem.
- Nevystavujte porty konektorů účinkům vody. K čištění portů konektorů používejte suchý hadřík nebo bavlněný klůcek.

## <span id="page-29-0"></span>**01\_Chapter title Odstraňování problémů**

Pokud se domníváte, že došlo k poruše, zkontrolujte níže uvedené.

### Nezobrazuje se žádný obraz

- Zkontrolujte, zda nejsou odpojeny některé kabely.
- Pokud LED kontrolka bliká oranžově déle než tři sekundy, došlo k chybě.
	- ➡ **["Názvy dílů a funkce" str.10](#page-9-2)**

Odpojte vyhrazený napájecí kabel USB nebo kabel USB typu C, který napájí, chvilku počkejte a potom znovu připojte.

• Pokud se obraz nezobrazuje prostřednictvím připojení USB typu C, zkontrolujte, zda připojené vybavení podporuje výstup videa prostřednictvím USB typu C. Tento produkt podporuje režimu DisplayPort Alternate (režim DP Alt) pro rozhraní USB typu C.

### Obraz je rozmazaný

- Odpojte a znovu připojte kabely.
- Restartujte připojené vybavení.

### Zobrazení se neskryje stisknutím tlačítka [  $\binom{1}{2}$  ]

Produkt je pravděpodobně nastaven na Režim 3 v rozšířených funkcích. Stisknutím a podržením tlačítka [  $\bullet$  ] a tlačítka [  $\binom{1}{2}$ ] současně nastavte Režim 1 nebo Režim 2.

### ➡ **["Rozšířené funkce" str.18](#page-17-1)**

### Žádný zvuk

- Zkontrolujte, zda jsou sluchátka správně připojena.
- Zkontrolujte, zda je správně nastavená hlasitost.
- Zkontrolujte, zda z výstupního vybavení vystupuje zvuk.
- Možná jej nebude možné používat v závislosti na typu používaného standardního sluchátkového mikrofonu, například sluchátkový mikrofon se spínačem.

### Nelze upravit jas plochy

• Pokud se produkt příliš zahřeje, z důvodů jeho ochrany se může snížit jas obrazu. Stisknutím tlačítek [ $\ddot{\mathbf{Q}}$  / $\ddot{\mathbf{Q}}$  ] můžete ověřit, zda je jas omezen.

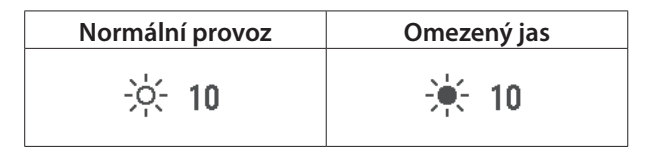

## <span id="page-30-0"></span>**Specifikace**

### **01\_Head A Specifikace zařízení**

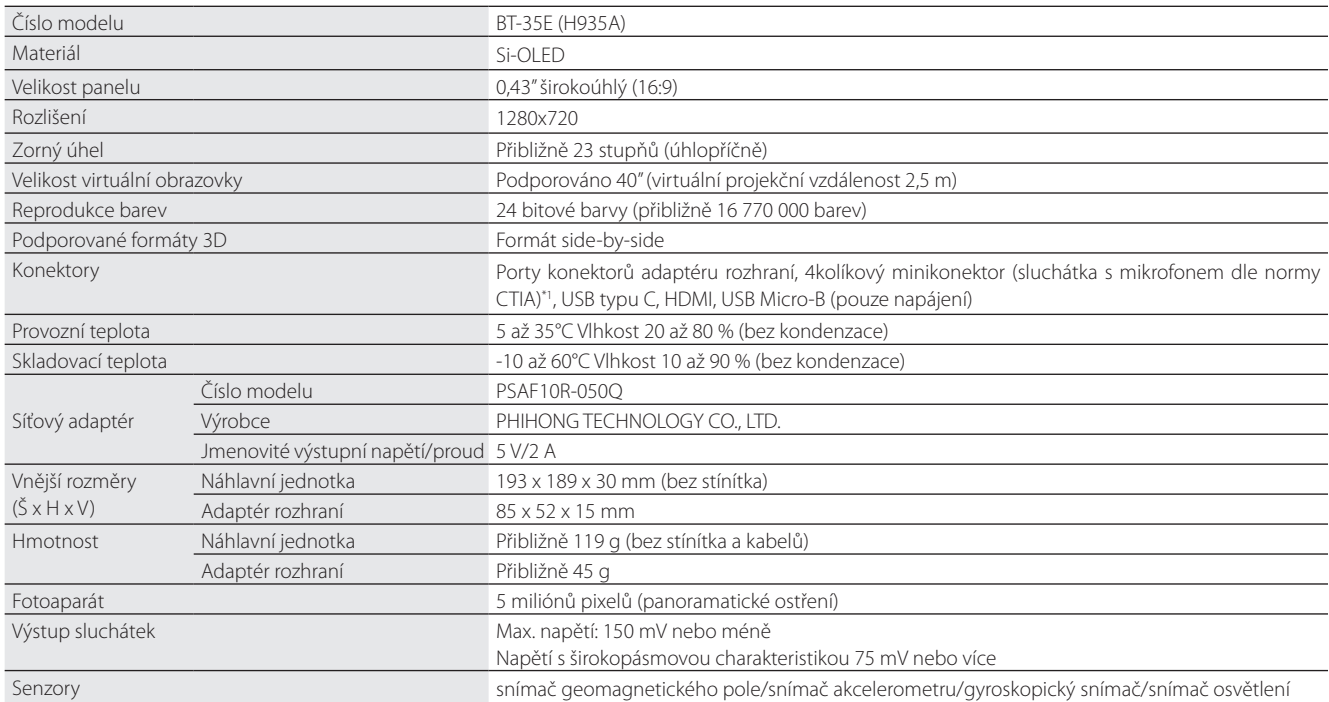

\*1 Při použití adaptérového konektoru může být ovládání omezeno.

## <span id="page-31-0"></span>**Vstup videa**

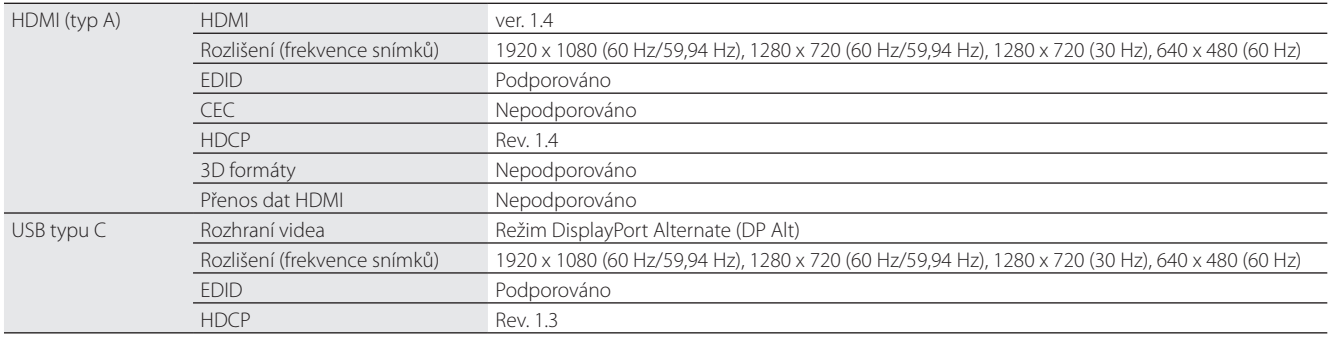

## **Napájení**

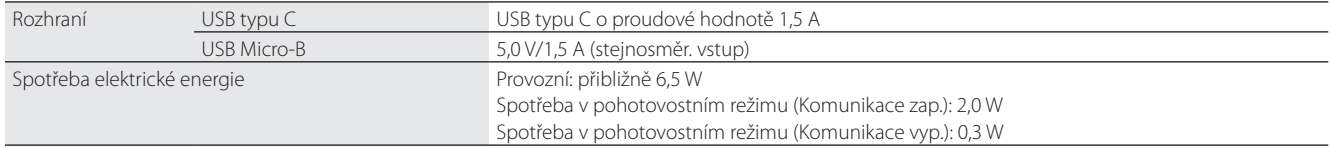

## <span id="page-32-0"></span>**01\_Chapter title Práva k duševnímu vlastnictví**

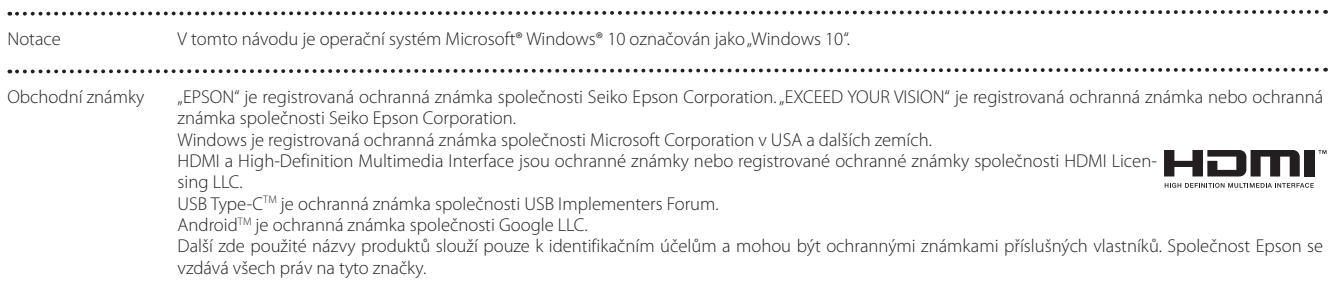

## <span id="page-33-0"></span>**Obecné poznámky**

Omezení použití

Tento produkt je vyroben na základě specifikací země, v níž je prodáván. Při použití produktu mimo zemi, kde byl prodán, kontaktujte nejbližší středisko podpory.

Při použití toho produktu v aplikacích vyžadujících vysokou spolehlivost/bezpečnost funkce a přesnosti, například v dopravě, letecké, železniční, námořní, automobilové, k prevenci neštěstí, k zajištění bezpečnosti, smíte produkt použít až poté, co sami zvážíte možnost zahrnutí ochranných prvků a redundancí zajišťujících bezpečnost a spolehlivost systému jako celku.

Vzhledem k tomu, že tento produkt nebyl navržen k použití v aplikacích vyžadujících extrémně vysokou spolehlivost/bezpečnost, například v letectví, na hlavních komunikačních trasách, ve velínech jaderných elektráren nebo medicínských zařízeních přímé zdravotnické péče, rozhodněte o vhodnosti produktu dle své úvahy až po kompletním vyhodnocení.

Informace o autentizaci

 $U\subseteq A/C$ anada

Europe

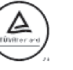

 $C \in \mathbb{X}$ 

### <span id="page-34-0"></span>**Seznam bezpečnostních symbolů**

V následující tabulce jsou uvedeny významy bezpečnostních symbolů umístěných na vybavení.

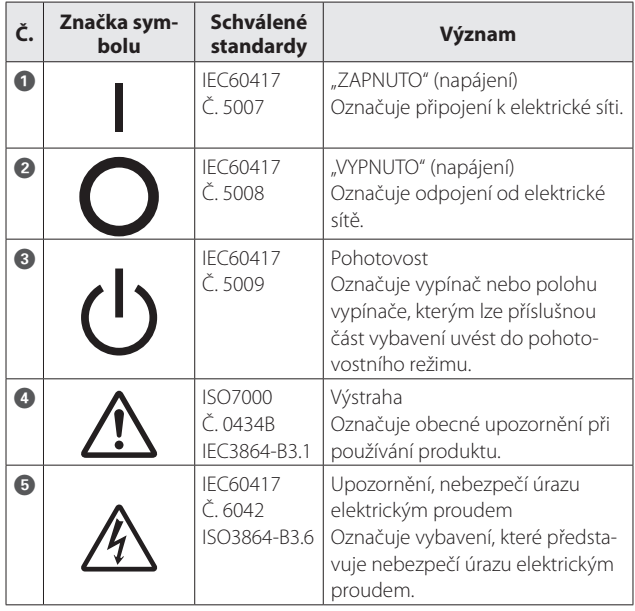

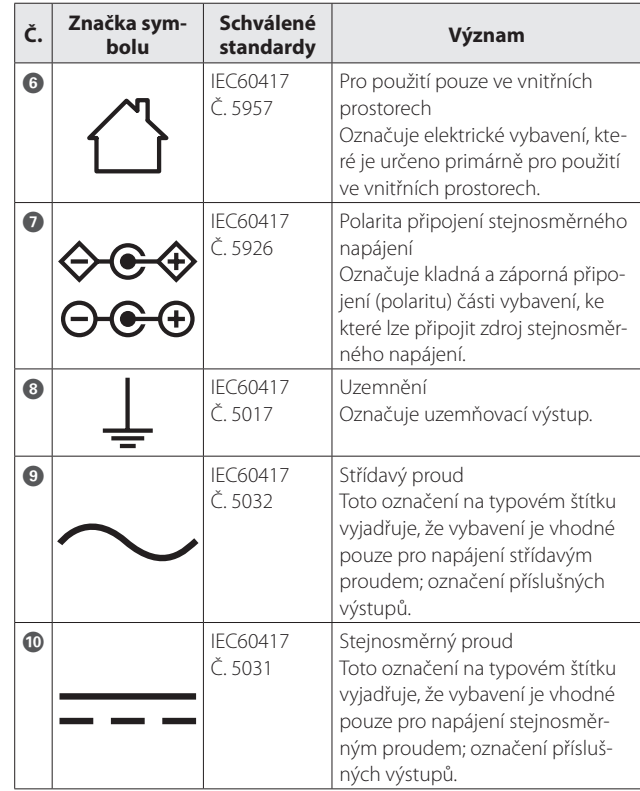

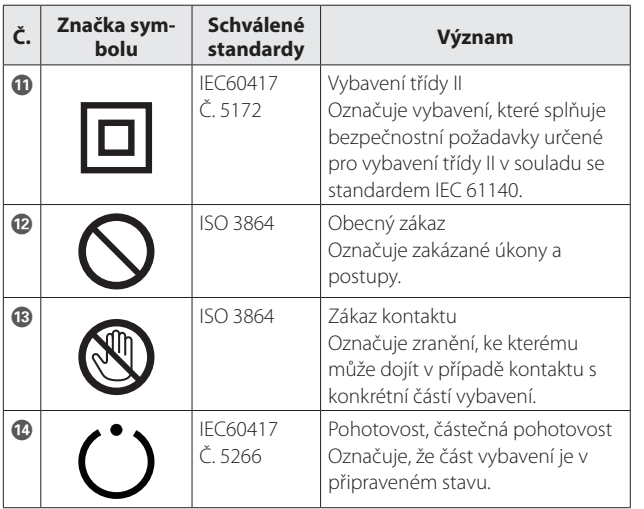

## <span id="page-36-0"></span>**01\_Chapter title Projektor Epson – seznam kontaktů**

Tento seznam adres je aktuální ke květnu 2018.<br>'

najdete, navštivte domovskou stránku společnosti Epson na adrese [www.epson.com.](http://www.epson.com) Aktuální kontaktní adresy lze získat na následujících webových stránkách. Pokud na těchto stránkách hledané informace ne-

#### **EUROPE, MIDDLE EAST & AFRICA**

**ALBANIA ITD Sh.p.k.** http://www.itd-al.com

**BULGARIA Epson Service Center Bulgaria** http://www.kolbis.com

**AUSTRIA Epson Deutschland GmbH** http://www.epson.at

**CROATIA MR servis d.o.o.** http://www.mrservis.hr

**DENMARK Epson Denmark** http://www.epson.dk

**GERMANY Epson Deutschland GmbH** http://www.epson.de

**ESTONIA Epson Service Center Estonia** http://www.epson.ee

**GREECE Oktabit S.A.** http://www.oktabit.gr

**BELGIUM Epson Europe B.V. Branch office Belgium** http://www.epson.be

**CYPRUS Mechatronic Ltd.** http://www.mechatronic.com.cy

**FINLAND Epson Finland** http://www.epson.fi

**HUNGARY Epson Europe B.V. Branch Office Hungary** http://www.epson.hu

### **BOSNIA AND HERZEGOVI-NA**

**NET d.o.o. Computer Engineering** http://www.net.com.ba

**CZECH REPUBLIC Epson Europe B.V. Branch Office Czech Republic** http://www.epson.cz

**FRANCE & DOM-TOM TERRITORY**

**Epson France S.A.** http://www.epson.fr

**IRELAND Epson (UK) Ltd.** http://www.epson.ie

### **Projektor Epson – seznam kontaktů**

**ISRAEL Epson Israel** http://www.epson.co.il

**LITHUANIA Epson Service Center Lithuania** http://www.epson.lt

**NORWAY Epson Norway** http://www.epson.no

**RUSSIA Epson CIS** http://www.epson.ru

**SLOVENIA Birotehna d.o.o.** http://www.birotehna.si

**TURKEY Tecpro Bilgi Teknolojileri Tic. ve San. Ltd. Sti.** http://www.tecpro.com.tr

**ITALY Epson Italia s.p.a.** http://www.epson.it

**LUXEMBURG Epson Europe B.V. Branch office Belgium** http://www.epson.be

**POLAND Epson Europe B.V. Branch Office Poland** http://www.epson.pl

**UKRAINE Epson Kiev Rep. Office** http://www.epson.ua

http://www.epson.es

**UK Epson (UK) Ltd.** http://www.epson.co.uk **AFRICA** http://www.epson.co.za or http://www.epson.fr

**LATVIA Epson Service Center Latvia** http://www.epson.lv

**NETHERLANDS Epson Europe B.V. Benelux sales office** http://www.epson.nl

**ROMANIA Epson Europe B.V. Branch Office Romania** http://www.epson.ro

**SLOVAKIA Epson Europe B.V. Branch Office Czech Republic** http://www.epson.sk

**SWITZERLAND Epson Deutschland GmbH Branch office Switzerland** http://www.epson.ch

**SOUTH AFRICA Epson South Africa** http://www.epson.co.za

**SPAIN Epson Ibérica, S.A.U.**

**KAZAKHSTAN Epson Kazakhstan Rep. Office** http://www.epson.kz

**MACEDONIA Digit Computer Engineering** http://www.digit.com.mk

**PORTUGAL Epson Ibérica S.A.U. Branch Office Portugal** http://www.epson.pt

**SERBIA Atom partner** http://www.atompartner.rs/wp/ **EWE Comp** http://www.ewe.rs

**SWEDEN Epson Sweden** http://www.epson.se

#### **MIDDLE EAST**

#### **Epson (Middle East)**

http://www.epson.ae

#### **NORTH, CENTRAL AMERICA & CARIBBEAN ISLANDS**

#### **CANADA**

**Epson Canada, Ltd.** http://www.epson.ca

**COSTA RICA Epson Costa Rica, S.A.** http://www.epson.co.cr **MEXICO Epson Mexico, S.A. de C.V.** http://www.epson.com.mx

#### **ECUADOR Epson Ecuador**

http://www.epson.com.ec

**U. S. A. Epson America, Inc.** http://www.epson.com

#### **SOUTH AMERICA**

#### **ARGENTINA Epson Argentina S.R.L.** http://www.epson.com.ar

**BRAZIL Epson do Brasil** http://www.epson.com.br

**VENEZUELA Epson Venezuela S.A.** http://www.epson.com.ve

#### **PERU**

**Epson Peru S.A.** http://www.epson.com.pe

#### **ASIA & OCEANIA**

#### **AUSTRALIA Epson Australia Pty. Ltd.** http://www.epson.com.au

**CHINA Epson (China) Co., Ltd.** http://www.epson.com.cn

#### **CHILE Epson Chile S.A.** http://www.epson.cl

**COLOMBIA Epson Colombia Ltd.** http://www.epson.com.co

**HONG KONG Epson Hong Kong Ltd.** http://www.epson.com.hk **INDIA Epson India Pvt., Ltd.** http://www.epson.co.in **INDONESIA PT. Epson Indonesia** http://www.epson.co.id

**NEW ZEALAND Epson New Zealand** http://www.epson.co.nz

**JAPAN Seiko Epson Co. Toyoshina Plant** http://www.epson.jp

**PHILIPPINES Epson Philippines Co.** http://www.epson.com.ph

**KOREA Epson Korea Co., Ltd.** http://www.epson.co.kr

**SINGAPORE Epson Singapore Pte. Ltd.** http://www.epson.com.sg

**MALAYSIA Epson Malaysia Sdn. Bhd.** http://www.epson.com.my

**TAIWAN Epson Taiwan Technology & Trading Ltd.** http://www.epson.com.tw

**THAILAND Epson (Thailand) Co.,Ltd.** http://www.epson.co.th